# **Sisukord**

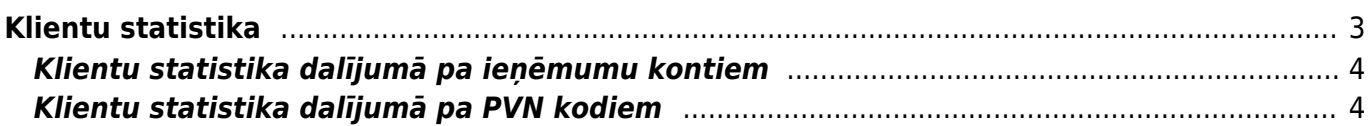

# <span id="page-2-0"></span>**Klientu statistika**

[Klientu statistika ir atskaite par klientiem izrakstītajiem rēķiniem.](https://wiki.directo.ee/_media/lv/klientu_statistika_-_rekinu_statuss.png)

Atskaitē Klientu statistika var iegūt dažādu informāciju, piemēram, par:

• klientiem izrakstīto rēķinu skaitu, rēķinu kopsummu, rēķinos pārdoto artikulu skaitu;

• izrakstītajiem rēķiniem dažādos dalījumos, piemēram, pa mēnešiem vai ceturkšņiem, vai pa ieņēmumu kontiem. Datu dalījumu var veikt, atskaites laukā **Dalīt** norādot parametru, pamatojoties uz kuru atskaitē jāsadala dati;

• izrakstītajiem rēķiniem dalījumā pa PVN kodiem un tādējādi pārbaudīt, vai rēķinos ir norādīti realizācijas, nevis iegādes dokumentiem paredzētie PVN kodi.

Atskaiti Klientu statistika var atvērt, no galvenās izvēlnes dodoties uz kolonnu PĀRDOŠANA → ATSKAITES → Klientu statistika

Atskaites laukā **Periods** noteikti jānorāda periods, par kura rēķiniem ir jāsagatavo atskaite.

 Izņēmuma gadījumos rēķina datums var atšķirties no rēķina grāmatojuma datuma (tā ir tad, ja rēķina laukā **Transakcijas datums** norāda datumu, kurš atšķiras no rēķina datuma). Ja rēķinu atlasei pēc perioda jāpamatojas nevis uz rēķinu datumu, bet uz rēķinu grāmatojuma datumu, tad atskaitē jāieliek ķeksītis pie **pēc grāmat. laika**.

Laukā pie perioda jānorāda, vai atskaite jāsagatavo par apstiprinātajiem jeb iegrāmatotajiem, neapstiprinātajiem jeb neiegrāmatotajiem vai abu veidu rēķiniem.

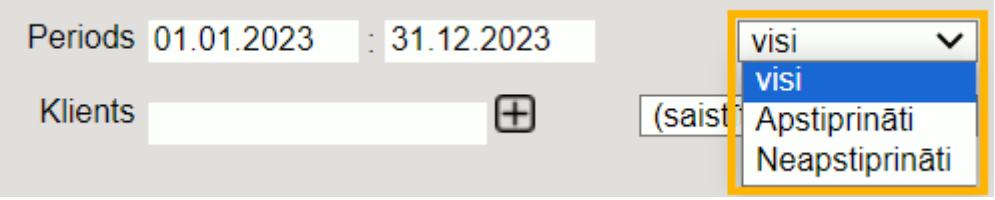

Ja nepieciešams, jānorāda arī citi kritēriji, pamatojoties uz kuriem jāsagatavo atskaite, piemēram, klientu klase, artikulu klase.

Ja atskaitē ir jāiegūst nevis informācija par klientiem izrakstīto rēķinu skaitu, artikulu daudzumu šajos rēķinos un rēķinu kopsummu bez PVN, bet gan kādā dalījumā (piemēram, pa mēnešiem), tad laukā **Dalīt** ir jānorāda parametrs, pamatojoties uz kuru jāveic dalīšana (piemēram, ja atskaite jāsagatavo par 2023. gadu dalījumā pa mēnešiem, tad atskaites laukos pie **Periods** ir jānorāda 01.01.2023:31.12.2023 un laukā **Dalīt** jānorāda opcija **uz mēnesi**). Pēc lauka **Dalīt** aizpildīšanas laukā **Rādīt** jānorāda, kas tiks parādīts atskaitē (piemēram, apgrozījums).

 Ja tiek veikta dalīšana pa periodiem, tad, lai pārdošanas rezultāti tiktu attēloti ne tikai ar skaitliem, bet arī to ar krāsām būtu parādīts, vai perioda dati ir lielāki vai mazāki nekā iepriekšējā periodā, atskaitē jāieliek ķeksītis pie **krāsas**. Krāsu nozīme, ja ir veikta atskaites dalīšana pa periodiem un atskaitē ir ielikts ķeksītis pie **krāsas**:

• zaļā krāsa - dati ir lielāki nekā iepriekšējie dati;

- sarkanā krāsa dati ir mazāki nekā iepriekšējie dati;
- neiekrāsots iepriekš nav datu, ar kuriem salīdzināt.

Ja nepieciešams, atskaiti var sagatavot arī dalījumā pa apakšsummām (piemēram, pēc pārdevēja vai

artikulu klases). Lai to izdarītu, atskaites laukā **Apakšsumma** ir jānorāda parametrs, pamatojoties uz kuru atskaites dati ir jāsadala pa apakšsummām.

Kad ir norādīti kritēriji, pamatojoties uz kuriem ir jāsagatavo atskaite, tad ir jānospiež poga ATSKAITE.

## <span id="page-3-0"></span>**Klientu statistika dalījumā pa ieņēmumu kontiem**

[Lai sagatavotu atskaiti par klientiem izrakstītajiem rēķiniem dalījumā pa tajos norādītajiem ieņēmumu](https://wiki.directo.ee/_media/lv/klientu_statistika_dalit_uz_kontu.png) [kontiem:](https://wiki.directo.ee/_media/lv/klientu_statistika_dalit_uz_kontu.png)

1) No galvenās izvēlnes jādodas uz kolonnu PĀRDOŠANA → ATSKAITES → Klientu statistika Tad tiks atvērta atskaite Klientu statistika.

2) Atskaitē jānorāda:

• **Periods**, par kura rēķiniem jāsagatavo atskaite.

 Izņēmuma gadījumos rēķina datums var atšķirties no rēķina grāmatojuma datuma (tā ir tad, ja rēķina laukā **Transakcijas datums** norāda datumu, kurš atšķiras no rēķina datuma). Ja rēķinu atlasei pēc perioda jāpamatojas nevis uz rēķinu datumu, bet uz rēķinu grāmatojuma datumu, tad atskaitē jāieliek ķeksītis pie **pēc grāmat. laika**.

• Laukā pie perioda jānorāda, vai atskaite jāsagatavo par apstiprinātajiem jeb iegrāmatotajiem, neapstiprinātajiem jeb neiegrāmatotajiem vai abu veidu rēķiniem.

• Laukā **Dalīt** jānorāda opcija **uz kontu**.

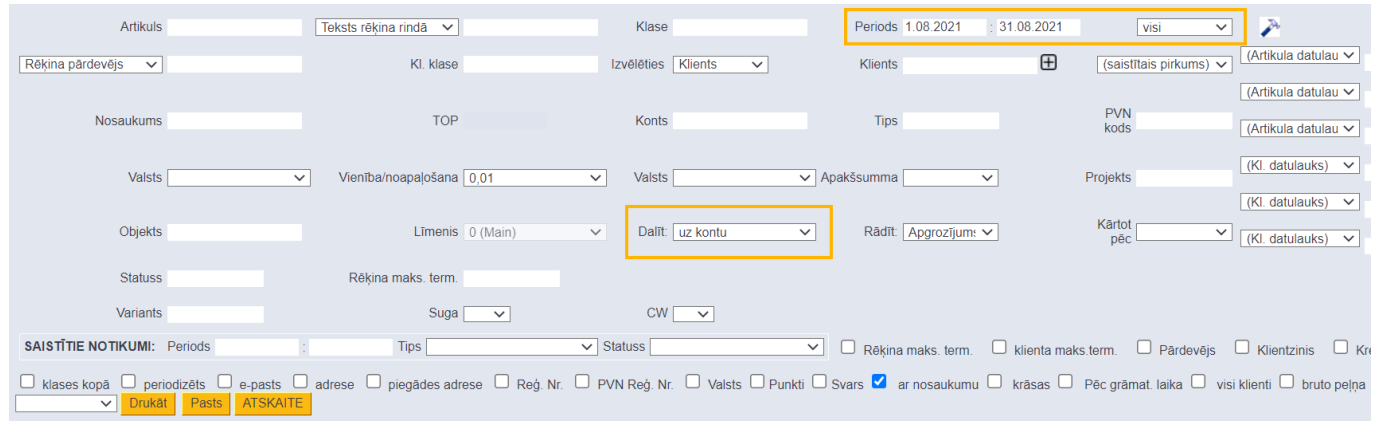

#### 3) Jānospiež poga ATSKAITE.

Tad tiks sagatavota atskaite, kurā dati par rēķiniem būs sadalīti pa ieņēmumu kontiem. Atskaitē uzspiežot uz kādas no summām tiks atvērta atskaite Rēķinu žurnāls, kurā būs tie rēķini, kas veido konkrēto summu.

### <span id="page-3-1"></span>**Klientu statistika dalījumā pa PVN kodiem**

[Lai sagatavotu atskaiti par klientiem izrakstītajiem rēķiniem dalījumā pa tajos norādītajiem PVN](https://wiki.directo.ee/_media/lv/klientu_statistika_dalit_uz_pvn.png)

1) No galvenās izvēlnes jādodas uz kolonnu PĀRDOŠANA → ATSKAITES → Klientu statistika Tad tiks atvērta atskaite Klientu statistika.

2) Atskaitē jānorāda:

• **Periods**, par kura rēķiniem jāsagatavo atskaite.

 Izņēmuma gadījumos rēķina datums var atšķirties no rēķina grāmatojuma datuma (tā ir tad, ja rēķina laukā **Transakcijas datums** norāda datumu, kurš atšķiras no rēķina datuma). Ja rēķinu atlasei pēc perioda jāpamatojas nevis uz rēķinu datumu, bet uz rēķinu grāmatojuma datumu, tad atskaitē jāieliek ķeksītis pie **pēc grāmat. laika**.

• Laukā pie perioda jānorāda, vai atskaite jāsagatavo par apstiprinātajiem jeb iegrāmatotajiem, neapstiprinātajiem jeb neiegrāmatotajiem vai abu veidu rēķiniem.

### • Laukā **Dalīt** jānorāda opcija **uz PVN**.

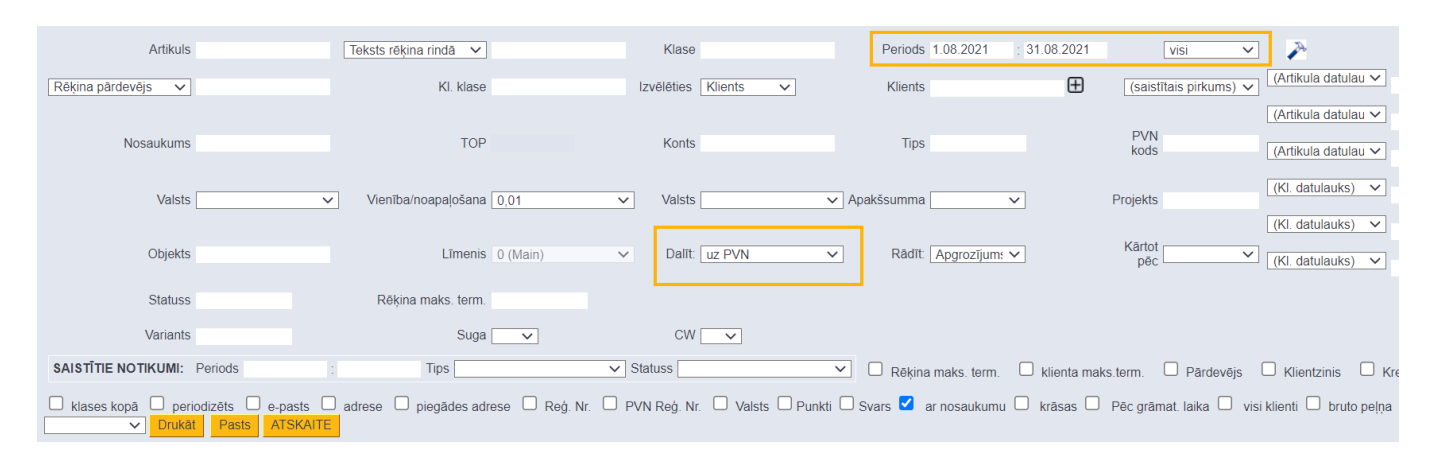

### 3) Jānospiež poga ATSKAITE.

Tad tiks sagatavota atskaite, kurā dati par rēķiniem būs sadalīti pa PVN kodiem.

Atskaitē uzspiežot uz kādas no summām tiks atvērta atskaite Rēķinu žurnāls, kurā būs tie rēķini, kas veido konkrēto summu.

From: <https://wiki.directo.ee/> - **Directo Help**

Permanent link: **[https://wiki.directo.ee/lv/mr\\_aru\\_kl\\_stat](https://wiki.directo.ee/lv/mr_aru_kl_stat)**

Last update: **2024/07/01 15:56**

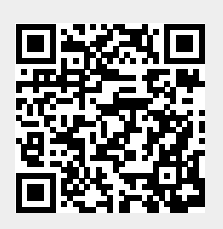